# **Labels**

#### **Lab Labels:**

Lab labels will print on the label printer on the nursing unit at various times throughout the day. These labels will be for both lab collect and nurse collect specimens. It is important that you understand the information on the label and when you can expect a label to print. The letter **"C"** at the end of the tests ordered on the label means there are more tests included on that tube. To see the orders placed, go to orders page.(ie: Label printed with 4 tests listed followed by a "C")

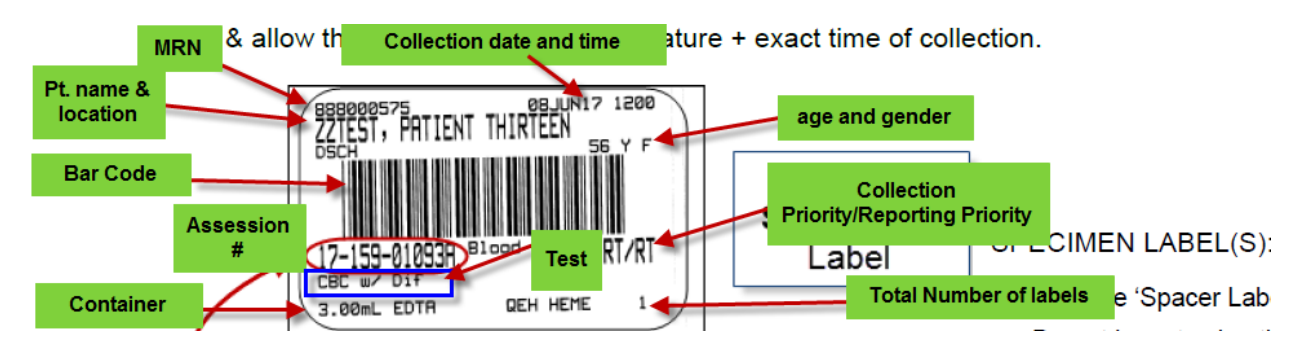

- If collected date is different than the label date, the correct date should be written on the label. Some facities have spacer labels to document collection date and time.
- Specimens which are to be collected by nurse will appear on the nurse's task list
- **Extra Labels**: If any extra labels print, they go to the lab with the specimen if collected by a nurse. The lab will deal with the ones that print via the collection runs.

## **Printing of Labels:**

Labels will print at the location the patient is registered

#### **Stat and ASAP Orders:** Print immediately

**AM Draw:** Print prior to the next day's a.m. collection run time **Routine Orders:** Print prior to the next scheduled collection run **Timed Study:** Print in advance of the time the specimen is to be collected

## **Printing Extra Labels from "Collection Inquiry"**

1. Click "Collections Inquiry" from the Menu

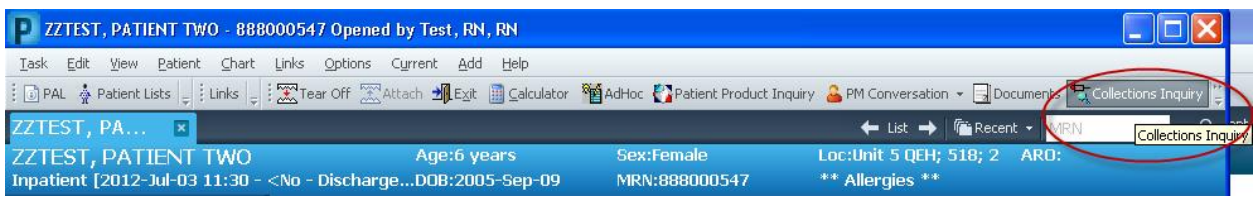

- 2. The "Collections Inquiry" window opens. The default in the Patient window will be the name of the patient whose chart you have open.
- 3. Highlight the test that you want a label to print for.

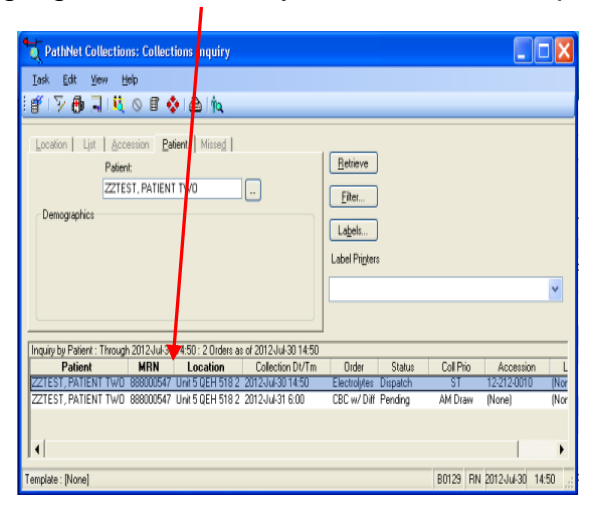

4. Select the label printer from the "Label Printers" drop down box

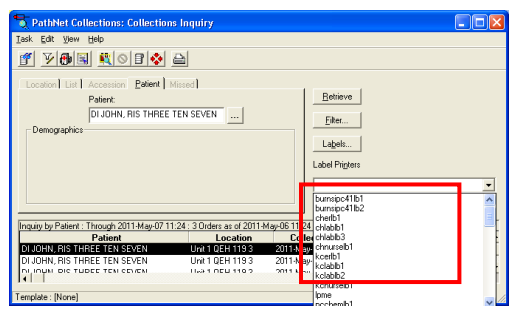

5. Click the "Print labels" button to print required label.

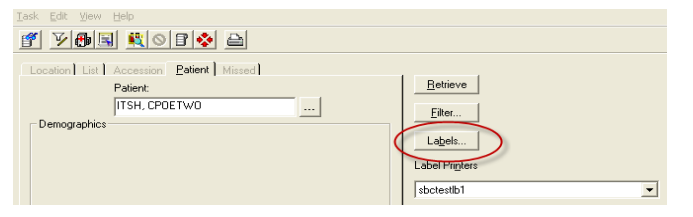

6. To print one label, click the "Selected Orders" and "Specimen Labels" button. Select "Print"

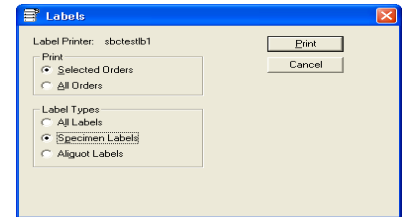